## **Cadastro de usuário**

- 1 Acese o site : **suacidade.classificadosdacidade.com**
- 2 Escolha a opção 'Entrar'

## $\begin{array}{c}\n\bullet\quad \bullet\quad \times\quad \\
\blacksquare\quad \bullet\quad \bullet\quad \times\quad\n\end{array}$ п.  $m_{1,10}$  FOR 1943  $m_{\odot}$

4 - Preencha os dados e click no botão ' Criar' 5 - Click no link para validar sua conta

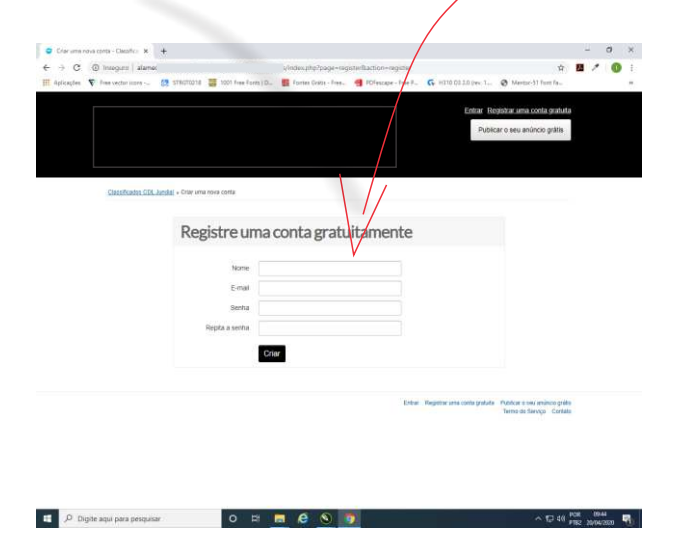

6 - Será enviado um email de confirmação da conta.

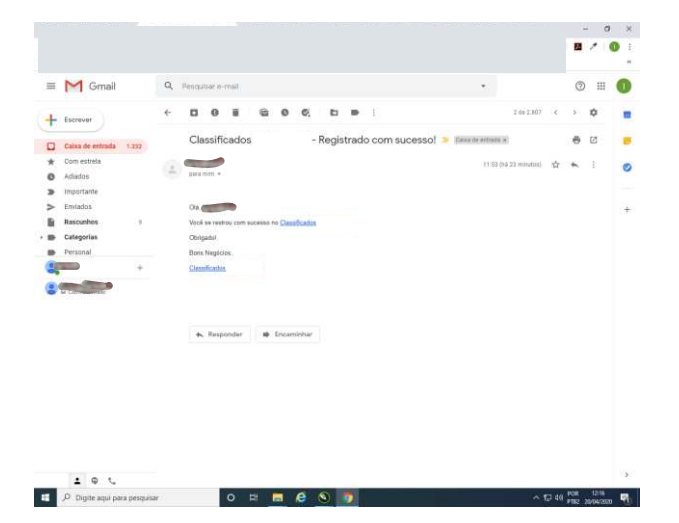

 3 - Faça o Seu Registro clicando em 'Registrar uma conta gratuita'

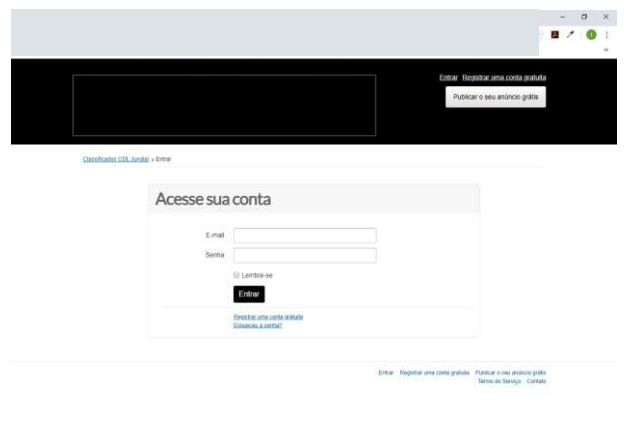

 $\begin{array}{ccccccccccccccccc}\n0 & \text{ii} & \text{iii} & \text{c} & \text{iv}\n\end{array}$ 

 $\begin{array}{|c|c|} \hline \end{array}$  ,  $O$  . Digite aqui para perquisa

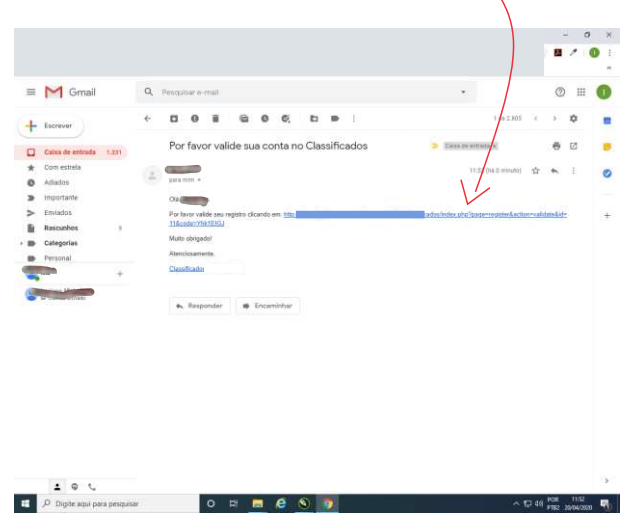

 7 - Faça login, depois escolha a opção 'Conta' , Complete seus dados e atualize.  $\begin{array}{c|c}\n\cdot & 0 & \times \\
\hline\n\vdots & \ddots & \vdots\n\end{array}$ 

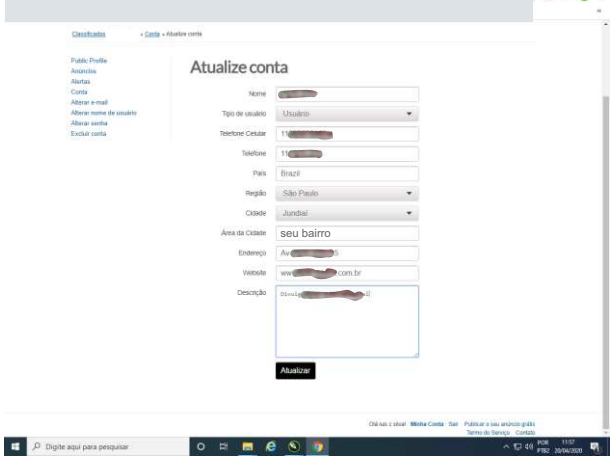

## **Agora você ja pode publicar seu anúncio**

## Publicar Anúncio

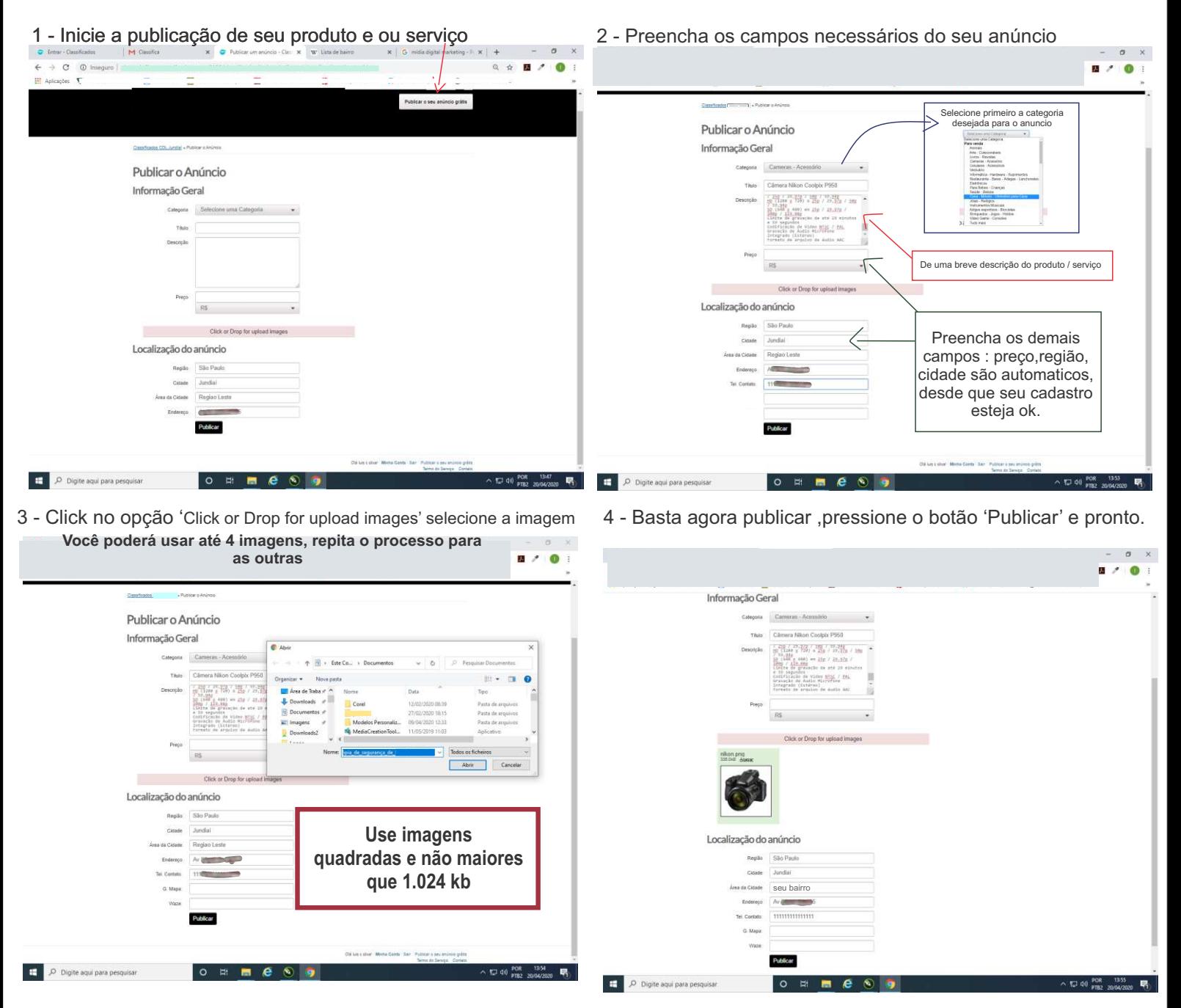

**Atenção : os itens sempre serão publicados com a cidade de origem do anúncio, ou seja ex; laranja - cidade, por este motivo recomenda-se colocar sempre um espaço e sinal de menos ' - ' no título do produto.** 

**O campo Preço pode ser preenchido com o 'valor' ou deixado em branco, 'Verificar com vendedor',**

**Preço = 0,00 coloca automaticamente 'Gratis' no produto.**

**Verifique sempre seus itens antes de publicar, caso houver algo errado click no link 'editar' do seu anúncio e faça as devidas correções**

> *Bons negócios !!* **Classificados da Cidade**